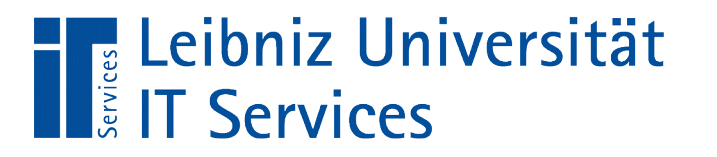

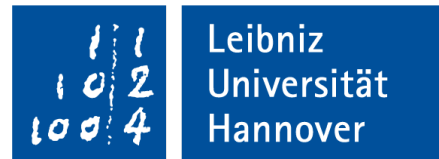

# V(isual) B(asic for) A(pplication) Bedingte Anweisungen

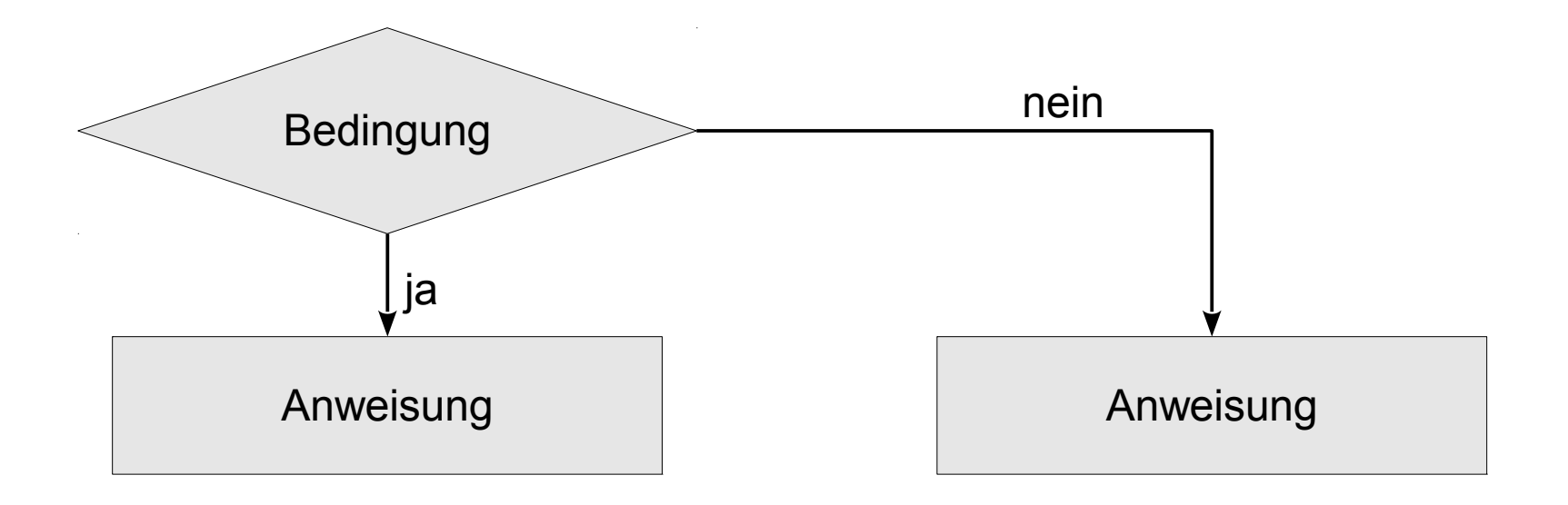

Anja Aue | 07.02.17

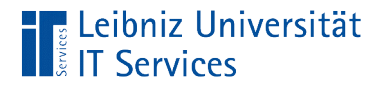

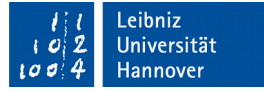

#### Bedingte Anweisung

 Dim temperatur As Double temperatur  $= 0.6$ If (temperatur  $> 0#$ ) Then Debug.Print "Plus-Temperatur" ElseIf (temperatur  $<$  0#) Then Debug.Print "Minus-Temperatur" Else Debug.Print "Null-Punkt" End If

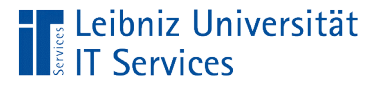

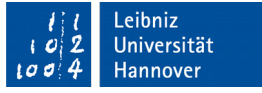

## Wenn-Dann-Anweisungen

- Wenn die Temperatur einen bestimmten Wert erreicht hat, dann …
- Wenn das Datenfeld A den Wert x gespeichert hat, dann ...
- Wenn der Kontostand dem Dispo übersteigt, dann ...
- Wenn die Strecke A doppelt so lang ist wie Strecke B, dann ...
- Wenn die Warenmenge eine Mindestmenge unterschreitet, dann ...

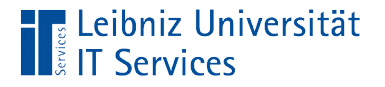

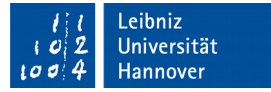

## if-Anweisung

```
Dim temperatur As Double
```

```
temperatur = 0.6
```

```
If (temperatur > 0#) Then
   Debug.Print "Plus-Temperatur"
 End If
```
- Wenn (if) die Bedingung zutrifft, dann (then) führe die Anweisungen aus ...
- Wenn die Bedingung war ist, werden die darunter stehenden Anweisungen ausgeführt.

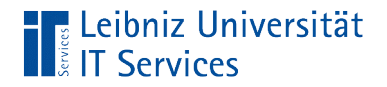

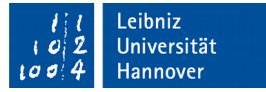

#### Arbeitsweise

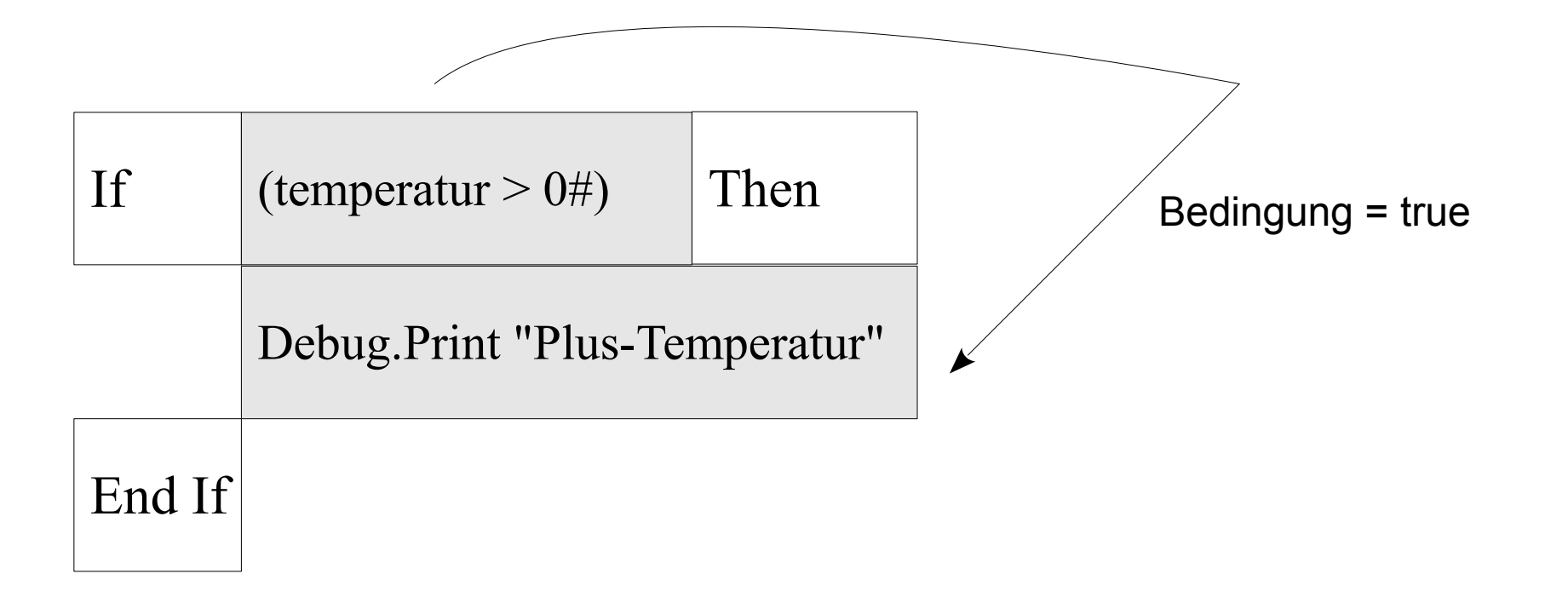

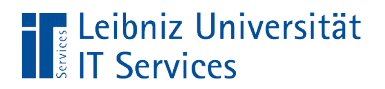

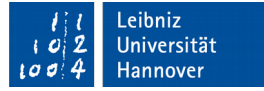

## Aufbau

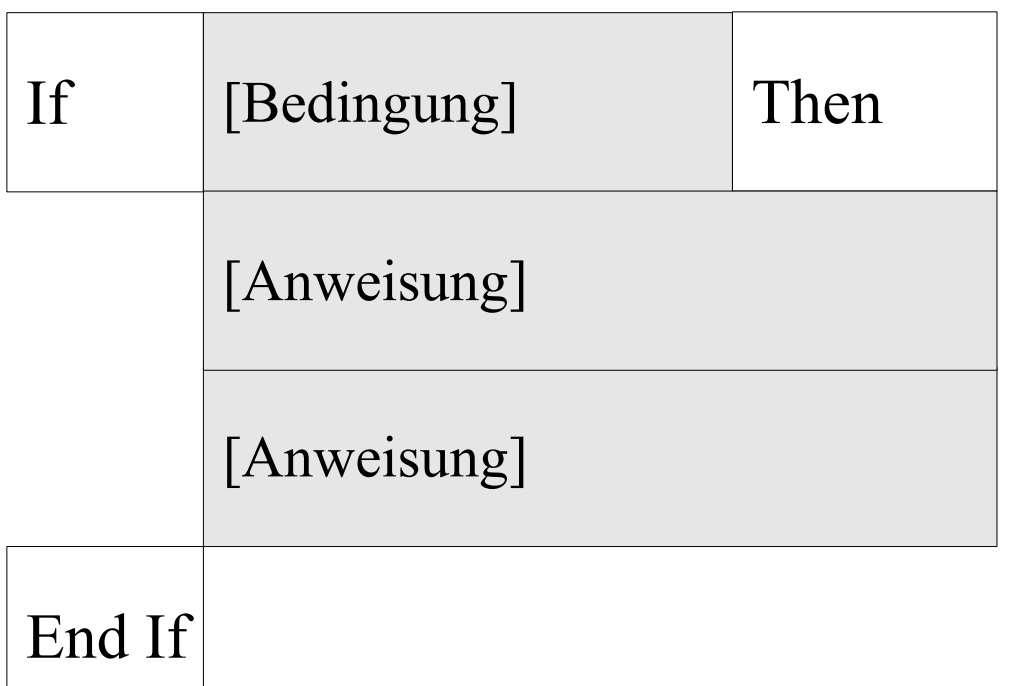

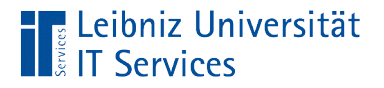

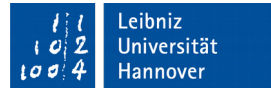

## Kopf der if-Anweisung

If (temperatur  $> 0#$ ) Then

- Beginn mit dem Schlüsselwort If.
- Dem Schlüsselwort folgt die Bedingung. Die Bedingung kann, muss aber nicht geklammert werden.
- Der Kopf der Anweisung endet mit dem Schlüsselwort Then.

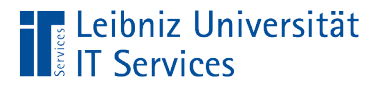

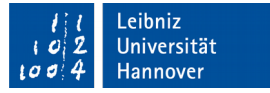

## Rumpf der if-Anweisung

If (temperatur  $> 0#$ ) Then Debug.Print "Plus-Temperatur"

- Wenn die Bedingung wahr ist, werden die Anweisungen die, dem Schlüsselwort Then folgen, ausgeführt.
- Die Anweisungen sollten entsprechend der if-Anweisung eingerückt werden.

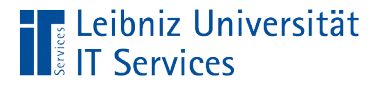

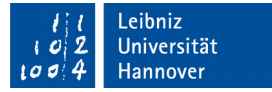

## Ende der if-Anweisung

If (temperatur  $> 0#$ ) Then Debug.Print "Plus-Temperatur" End if

Die if-Anweisung endet mit den Schlüsselwörtern End If.

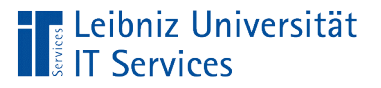

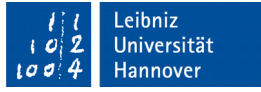

## Bedingungen

- Ausdrücke, die einen boolschen Wert zurückgeben.
- Vergleich von Werten. Beantwortung von Fragen wie zum Beispiel "Ist der Messwert größer als 0".

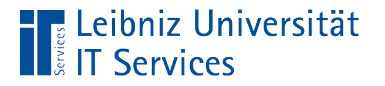

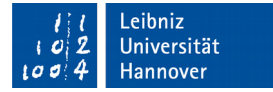

#### **Beispiel**

 $temperature = 0.6$ 

If (temperatur  $> 0#$ ) Then Debug.Print "Plus-Temperatur"

- Mit Hilfe von Vergleichsoperatoren werden zwei Werte verglichen. In diesem Beispiel wird der Wert in der Variablen temperatur mit Null verglichen.
- Vergleichsoperatoren können aus ein oder zwei Zeichen bestehen. Zwischen den Zeichen darf kein Leerzeichen stehen.

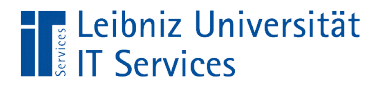

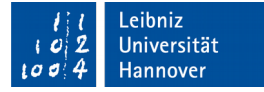

#### Vergleichsoperatoren

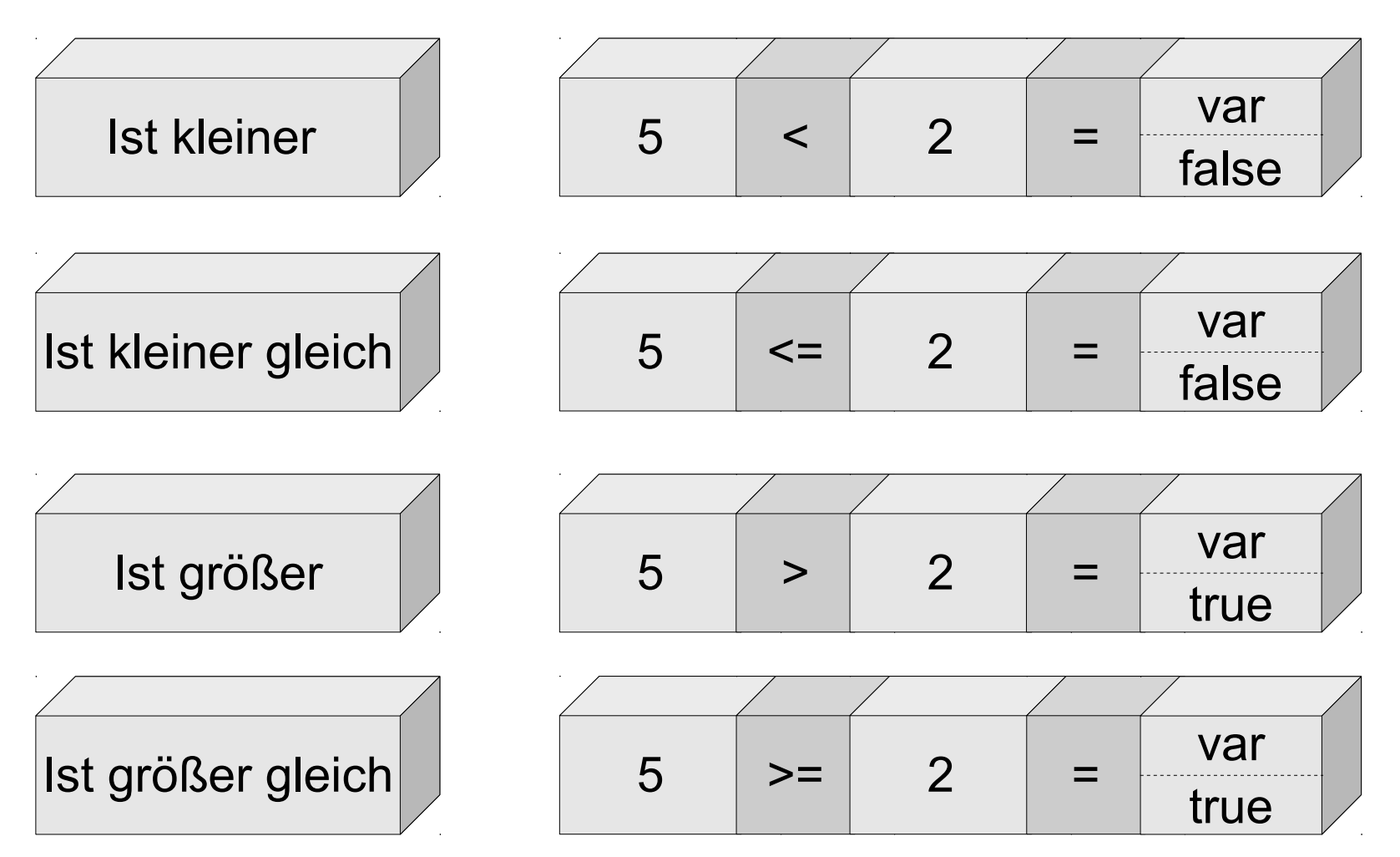

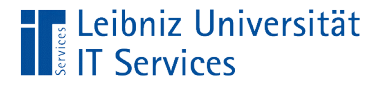

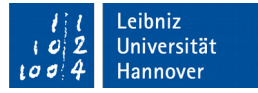

## Vergleichsoperatoren "Ist gleich" und "Ist ungleich"

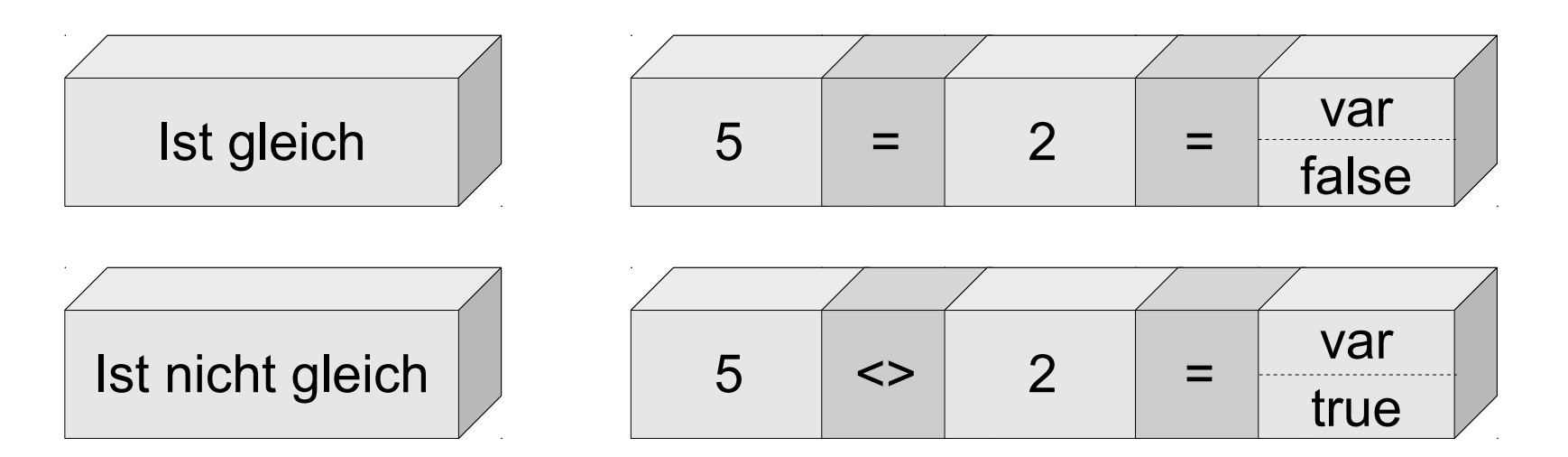

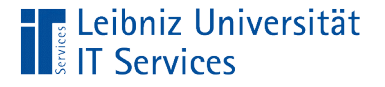

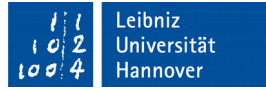

# Beispiel: Ist gleich

If (rs.Fields("Auslaufartikel").Value = True) Then

```
 strProdukt = rs.Fields("Produktcode").Value()
   strProdukt = strProdukt & ": " & rs.Fields("Artikelname").Value()
   Debug.Print strProdukt & " ist ein Auslaufartikel."
 End If
```
- Das Feld in der Tabelle ist vom Datentyp Boolean. Ist die Aussage "Ist das Produkt ein Auslaufartikel?" wahr?
- Ist das Kontrollkästchen aktiv?
- Entspricht die Variable exakt dem angegeben Wert? Gleitkommazahlen sollten nicht auf Gleichheit überprüft werden.

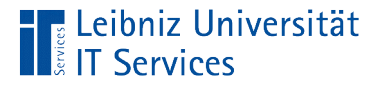

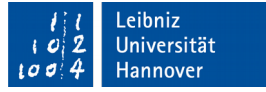

## Beispiel: Ist ungleich

If (rs.Fields("Auslaufartikel").Value <> True) Then

```
 strProdukt = rs.Fields("Produktcode").Value()
  strProdukt = strProdukt & ": " & rs.Fields("Artikelname").Value()
   Debug.Print strProdukt & " ist ein Auslaufartikel."
 End If
```
- Das Feld in der Tabelle ist vom Datentyp Boolean. Ist die Aussage "Ist das Produkt ein Auslaufartikel?" falsch?
- Ist das Kontrollkästchen deaktiviert?
- Entspricht die Variable nicht dem angegebenen Wert?

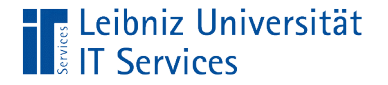

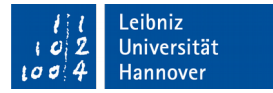

#### Leere Zeichenfolge

Dim wort As String

```
If (wort = "") Then
  wort = "abcd"
```
- Der String hat einen definierten Wert.
- Wenn die Bedingung wahr ist, enthält die Variable wort eine leere Zeichenfolge.

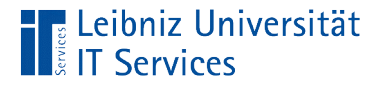

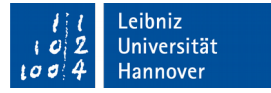

#### Undefiniertes Datenfeld

rs.MoveFirst

```
 Do While Not (rs.EOF)
```

```
 If IsNull(rs.Fields("Versanddatum").Value) Then
```

```
 bestellnummer = rs.Fields("Bestell-Nr").Value()
   Debug.Print "Keine Versendung"
 End If
```

```
 rs.MoveNext
 Loop
```
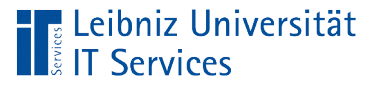

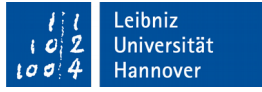

# **Erläuterung**

- Der Funktion IsNull() wird das zu untersuchende Element übergeben.
- Wenn das Datenfeld einen undefinierten Inhalt enthält, ist die Bedingung wahr.

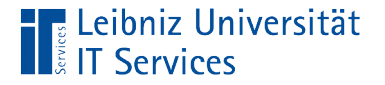

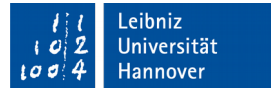

## Is Nothing

 If dbs Is Nothing Then Debug.Print "Kein Verweis vorhanden" Exit Sub End If

- Ist die Objekt-Variable leer?
- Wenn kein gültiger Verweis vorhanden ist, wird die Prozedur mit Exit Sub abgebrochen.

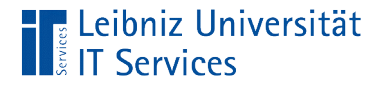

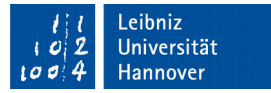

#### … andernfalls

```
If (temperatur > 0#) Then
   Debug.Print "Plus-Temperatur"
 Else
   Debug.Print "Null-Punkt"
 End If
```
- Andernfalls (Else) führe … aus.
- Beschreibung des Standardfalls.
- Else-Anweisungen beziehen sich immer auf eine if-Anweisung.
- Die else-Anweisung und die dazugehörige Anweisung haben die gleiche Einrücktiefe.
- Die else-Anweisung ist optional.

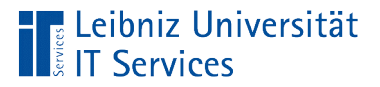

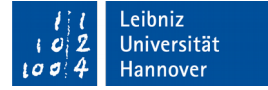

## Grafische Darstellung

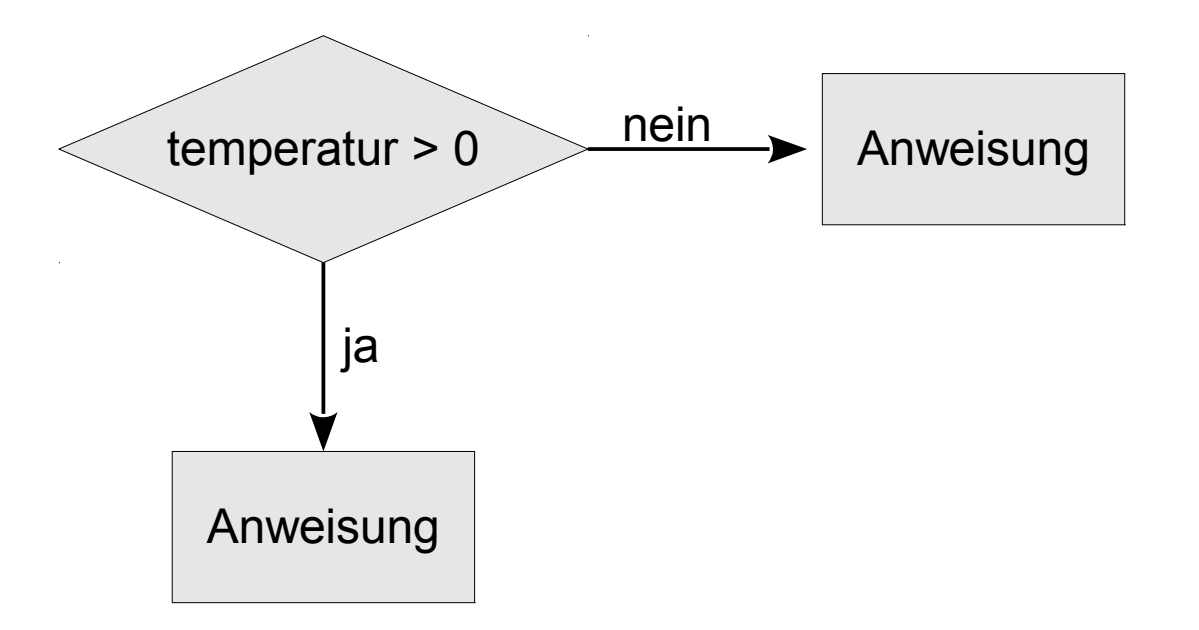

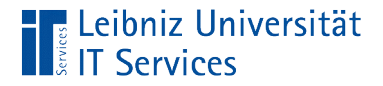

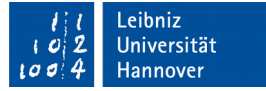

## Fallunterscheidung

If (temperatur  $> 0#$ ) Then Debug.Print "Plus-Temperatur"

ElseIf (temperatur  $<$  0#) Then Debug.Print "Minus-Temperatur"

 Else Debug.Print "Null-Punkt"

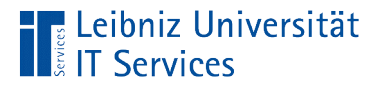

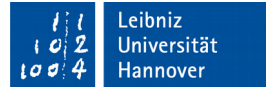

#### Grafische Darstellung

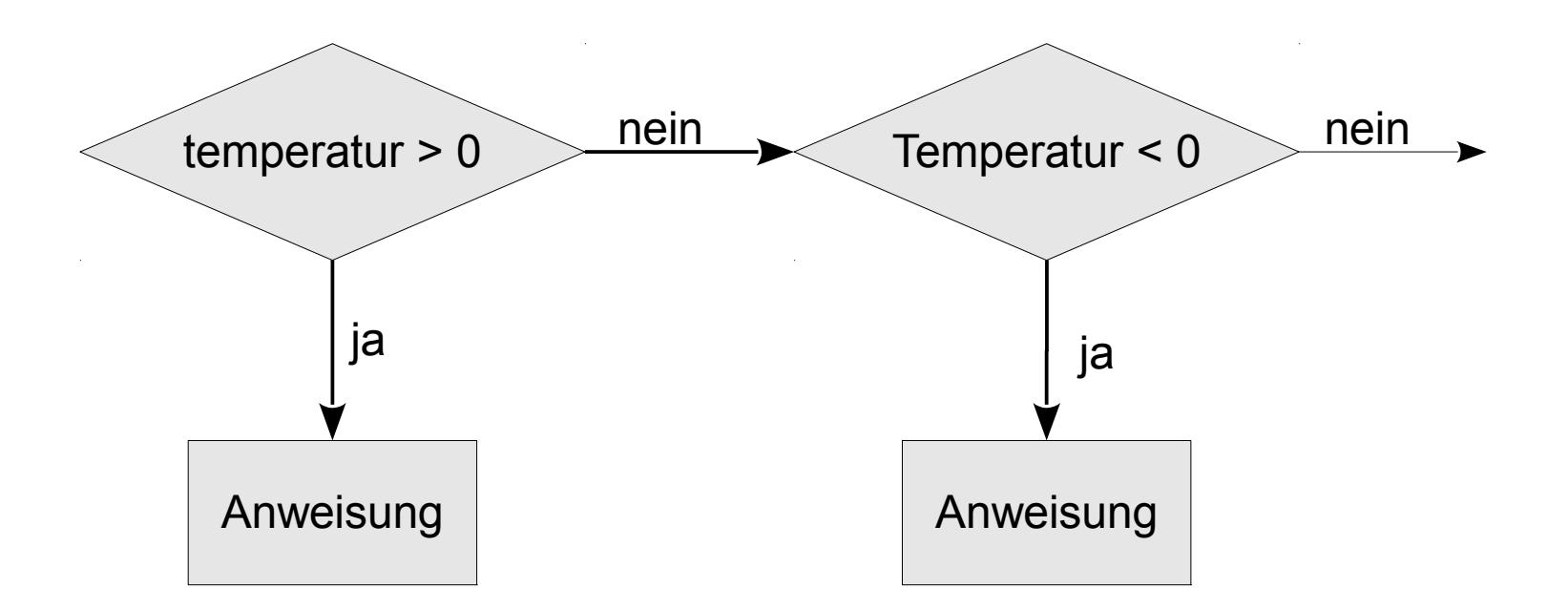

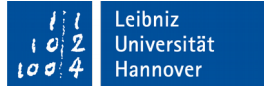

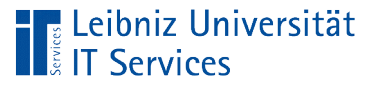

# **Erläuterung**

- Im ersten Schritt wird die Bedingung der if-Anweisung überprüft.
- Falls diese nicht zutrifft, wird die erste else if-Anweisung überprüft. Wenn die Bedingung zutrifft, wird der dazugehörige Anweisungsblock ausgeführt. Alle nachfolgenden Bedingungen sowie die else-Anweisung werden ignoriert.
- Falls diese nicht zutrifft, wird die nächste else if-Anweisung überprüft.
- Falls keine der Bedingungen zutrifft, wird, falls vorhanden, die else-Anweisung ausgeführt.

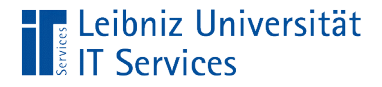

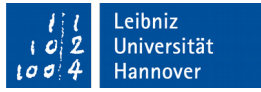

## Bedingte Anweisungen verschachteln

If IsNull(rs.Fields("Versanddatum").Value) Then

maxVersand = DateAdd("m", 3, rs.Fields("Bestelldatum").Value)

 If (Date > maxVersand) Then bestellnummer = rs.Fields("Bestell-Nr").Value() Debug.Print "Keine Versendung" End If

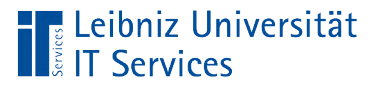

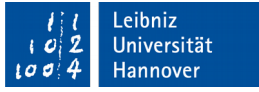

# Logische Operatoren

- Verknüpfungen von Ausdrücken, die einen boolschen Wert zurückliefern.
- Und-Verknüpfung. Beide Bedingungen müssen erfüllt sein.
- Oder-Verknüpfung. Eine der beiden Bedingungen müssen erfüllt sein.
- **Nicht. Der Wert der Bedingung wird negiert.**

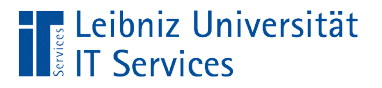

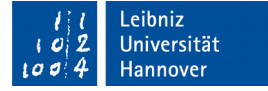

## Und-Verknüpfung

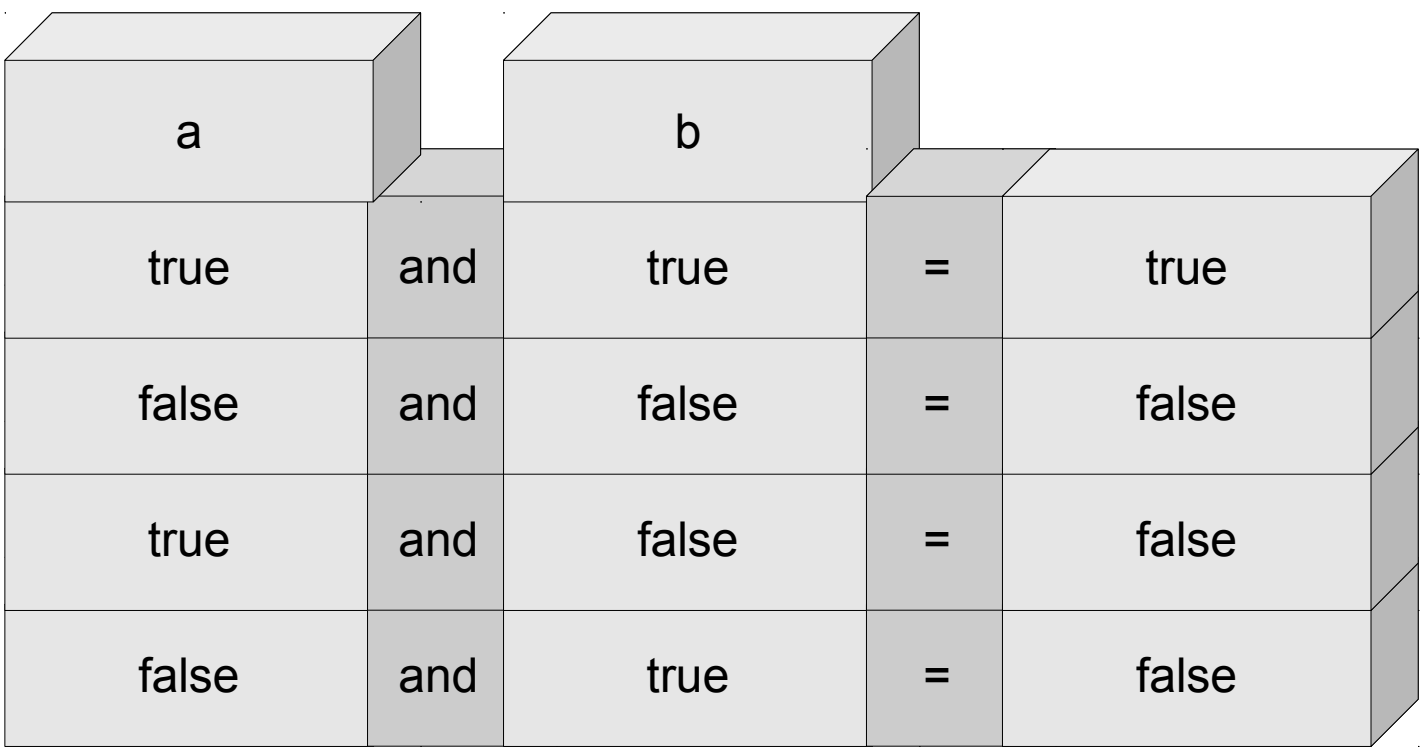

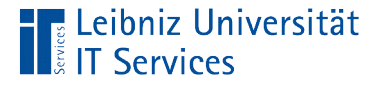

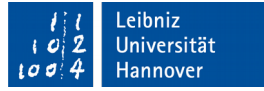

## Beispiel "und"

If (temperatur  $\ge$  = 36.9) And (temperatur  $\le$  = 37.4) Then Debug.Print "Erhöhte Temperatur"

```
ElseIf (temperatur \ge = 37.5) And (temperatur \le = 39.4) Then
   Debug.Print "Fieber"
ElseIf (temperatur \ge = 39.5) And (temperatur \le = 40.5) Then
   Debug.Print "Hohes Fieber"
ElseIf (temperatur \ge = 40.5) Then
   Debug.Print "Sehr hohes Fieber"
```
 Else Debug.Print "Normaltemperatur" End If

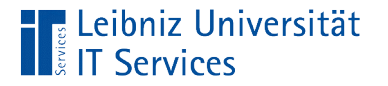

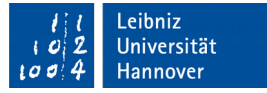

#### **Hinweise**

If (temperatur  $\ge$  = 36.9) And (temperatur  $\le$  = 37.4) Then Debug.Print "Erhöhte Temperatur"

```
ElseIf (temperatur \ge = 37.5) And (temperatur \le = 39.4) Then
   Debug.Print "Fieber"
```
- Wenn die linke Bedingung wahr ist, wird die rechte Bedingung überprüft.
- Werte zwischen 37.4 und 37.5 werden nicht abgefangen.

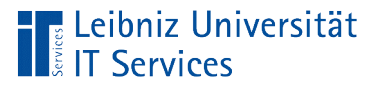

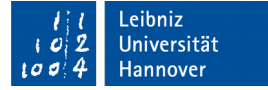

## Oder-Verknüpfung

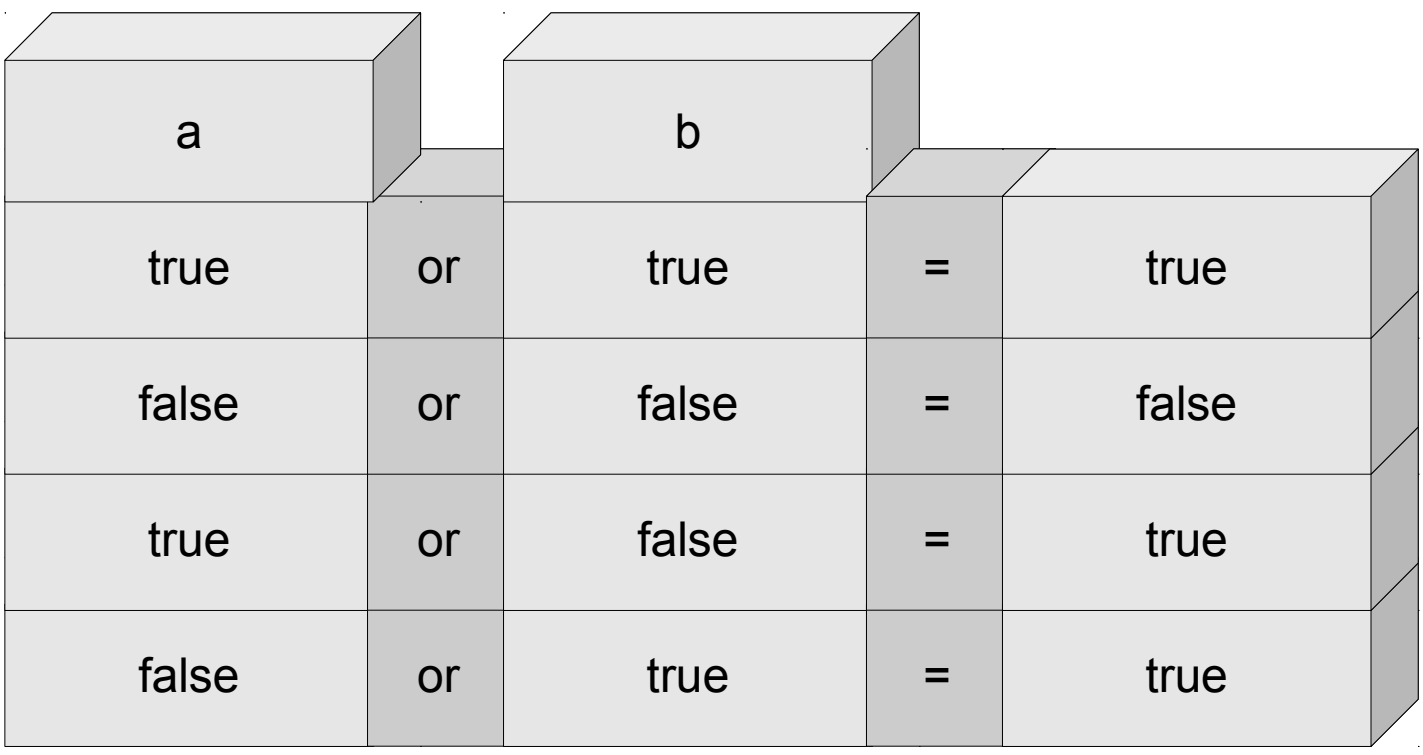

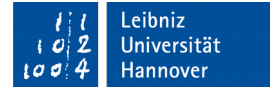

#### Beispiel "oder"

**E** Leibniz Universität

**IT Services** 

If (monat  $= 12$ ) Or (monat  $= 1$ ) Or (monat  $= 2$ ) Then Debug.Print "Winter"

ElseIf (monat = 3) Or (monat = 4) Or (monat = 5) Then Debug.Print "Frühjahr" ElseIf (monat = 6) Or (monat = 7) Or (monat = 8) Then Debug.Print "Sommer" ElseIf (monat = 9) Or (monat = 10) Or (monat = 11) Then Debug.Print "Herbst"

Else

 Debug.Print "Keine korrekte Monatsangabe" End If

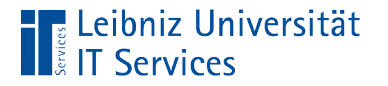

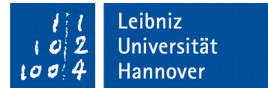

#### **Hinweise**

If (monat = 12) Or (monat = 1) Or (monat = 2) Then Debug.Print "Winter"

ElseIf (monat = 3) Or (monat = 4) Or (monat = 5) Then Debug.Print "Frühjahr"

 Wenn die linke Bedingung falsch ist, wird die rechte Bedingung überprüft.

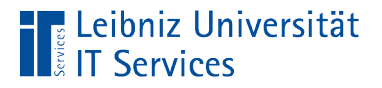

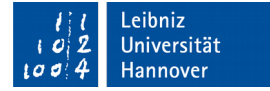

## Nicht-Verknüpfung

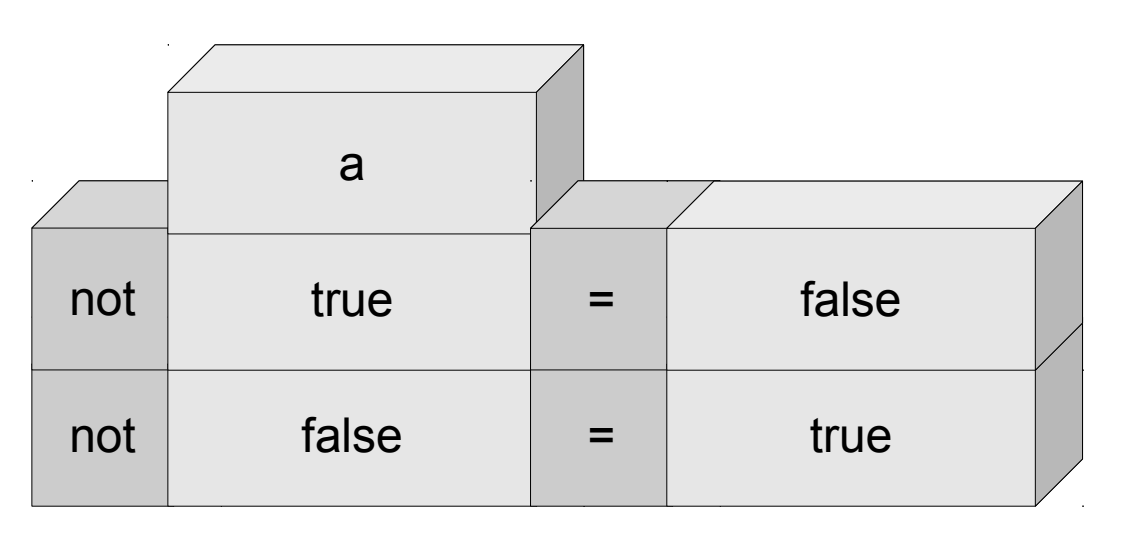

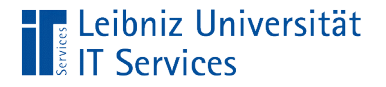

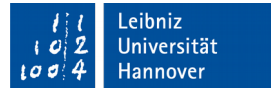

# Not Is Nothing

If Not (rs Is Nothing) Then rs.MoveLast End If

- **Der Operator Not negiert die Bedingung.**
- **Durch den Operator wird True zu False und umgekehrt.**

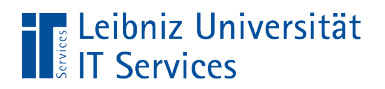

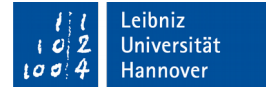

## Rangfolge

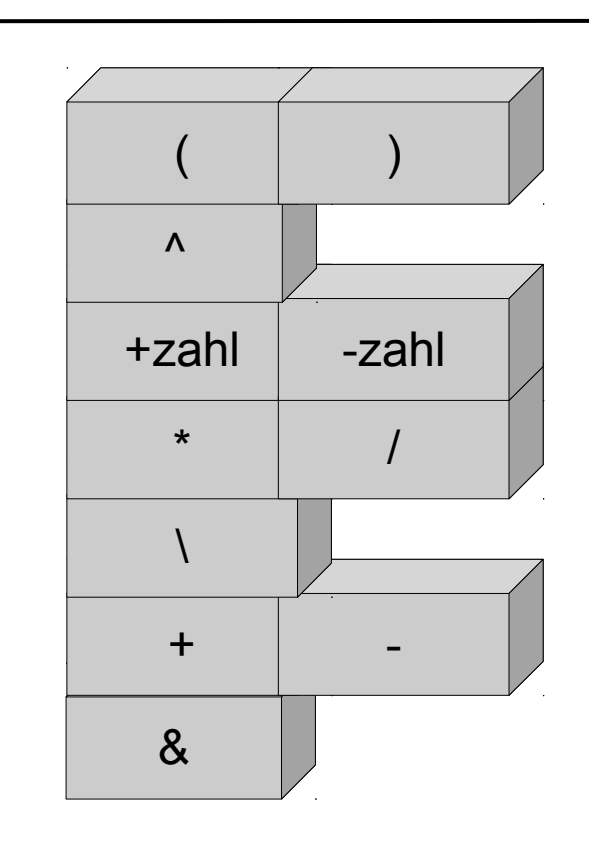

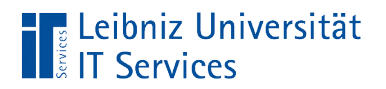

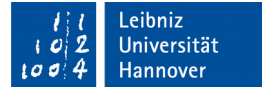

## Rangfolge

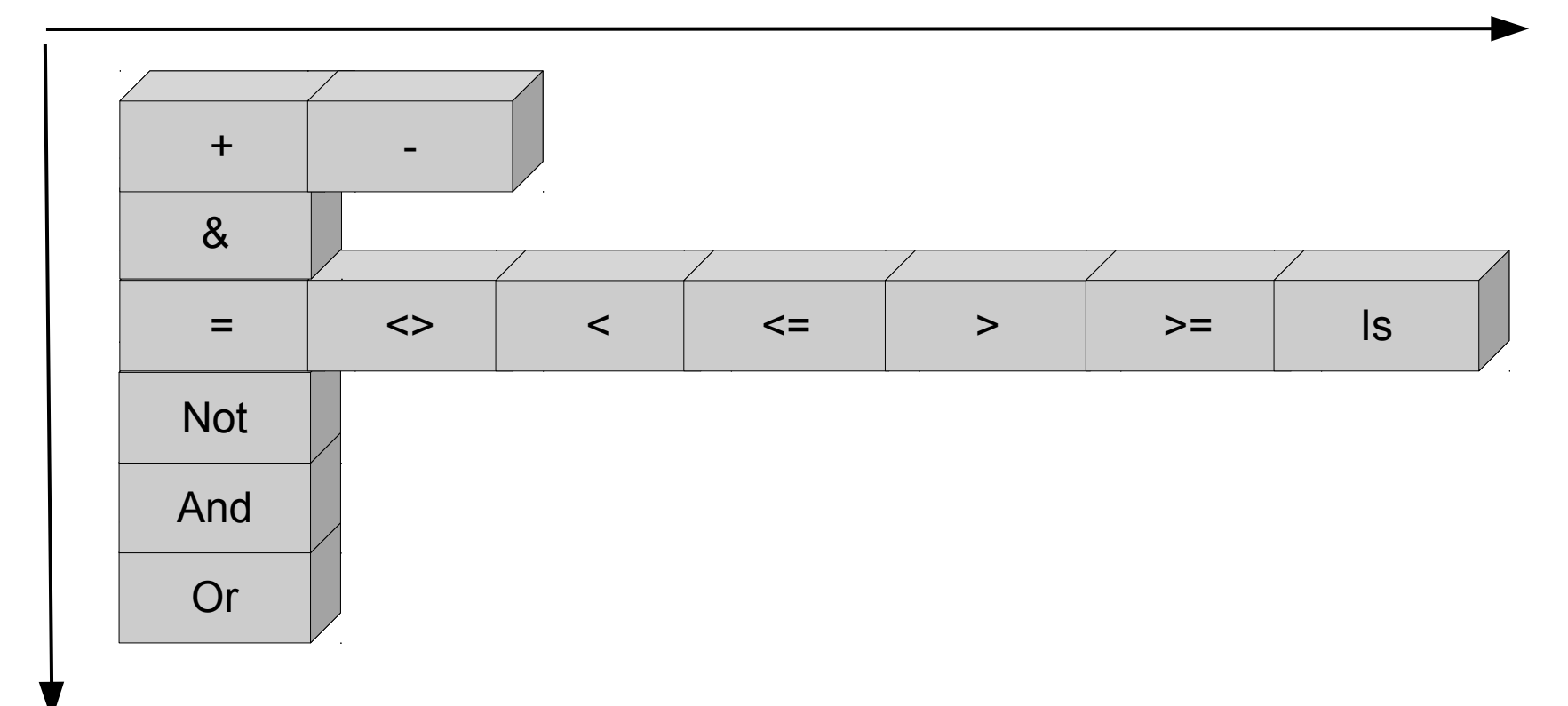

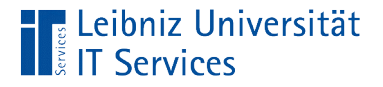

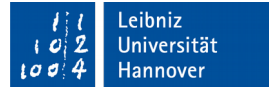

## Vergleiche von Strings

```
 If (rs.Fields("Kategorie").value() Like "Getränke") Then
    strProdukt = rs.Fields("Produktcode").Value()
    strProdukt = strProdukt & ": " & rs.Fields("Artikelname").Value()
```
- Mit Hilfe des Schlüsselwortes LIKE können Strings mit einem Textmuster verglichen werden.
- Textmuster beginnen und enden mit den Anführungsstrichen.

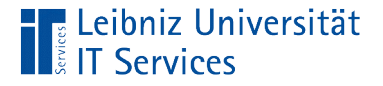

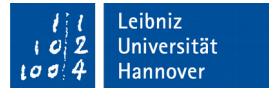

#### Platzhalter "Sternchen"

```
 If (rs.Fields("Produktcode") Like "NWTCO-*") Then
   strProdukt = rs.Fields("Produktcode").Value()
  strProdukt = strProdukt & ": " & rs.Fields("Artikelname").Value()
```

```
 End If
```
- Das Sternchen steht für eine beliebige Anzahl von Zeichen oder keines.
- Das Sternchen kann an jeder beliebigen Position im Textmuster stehen.

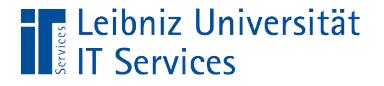

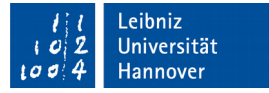

#### Platzhalter "Fragezeichen"

```
 If (rs.Fields("Produktcode") Like "NWT?-*") Then
   strProdukt = rs.Fields("Produktcode").Value()
   strProdukt = strProdukt & ": " & rs.Fields("Artikelname").Value()
```
- Das Fragezeichen steht für exakt ein alphanumerisches oder numerisches Zeichen.
- Das Fragezeichen kann an jeder beliebigen Position im Textmuster stehen.

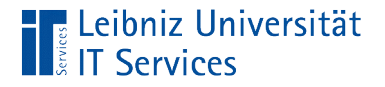

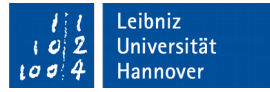

## Platzhalter "Liste von Zeichen"

If (strNachname Like "[AB]\*") Then Debug.Print strNachname

- Mit Hilfe der eckigen Klammern wird eine Liste von Zeichen zusammengefasst.
- Die Zeichen dürfen an dieser Position vorkommen.
- In diesem Beispiel darf der Nachname mit dem Buchstaben A oder B beginnen.

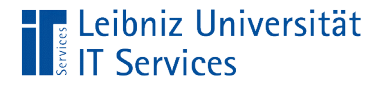

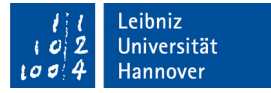

## Negieren des Platzhalter "Liste von Zeichen"

If (strNachname Like "[!AB]\*") Then Debug.Print strNachname

- Mit Hilfe der eckigen Klammern wird eine Liste von Zeichen zusammengefasst.
- Das Aufrufezeichen negiert die Liste. Die Zeichen dürfen an dieser Position nicht vorkommen.
- In diesem Beispiel darf der Nachname nicht mit dem Buchstaben A oder B beginnen.

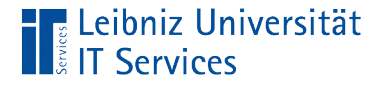

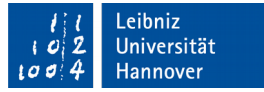

#### "Wähle aus"

 Select Case rs.Fields("Status-Nr").Value Case 0 Debug.Print "neu angelegt." Case 1 Debug.Print "in Rechnung gestellt." Case 2 Debug.Print "versandt." Case 3 Debug.Print "geschlossen." Case Else Debug.Print "ohne Statusangabe."

End Select

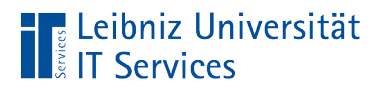

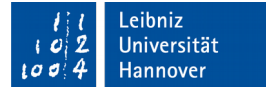

## Aufbau

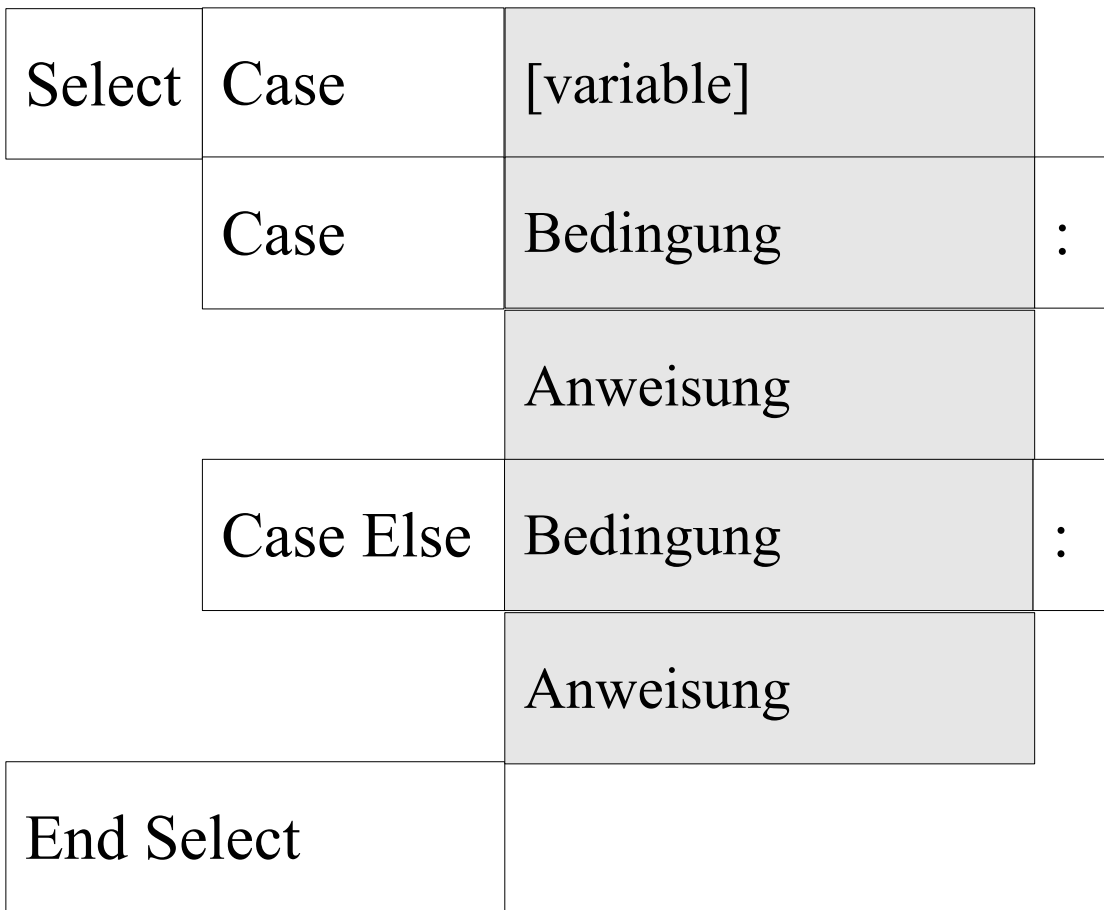

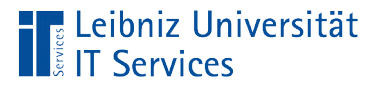

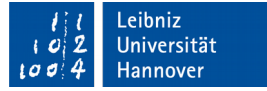

#### Kopf der Select Case - Anweisung

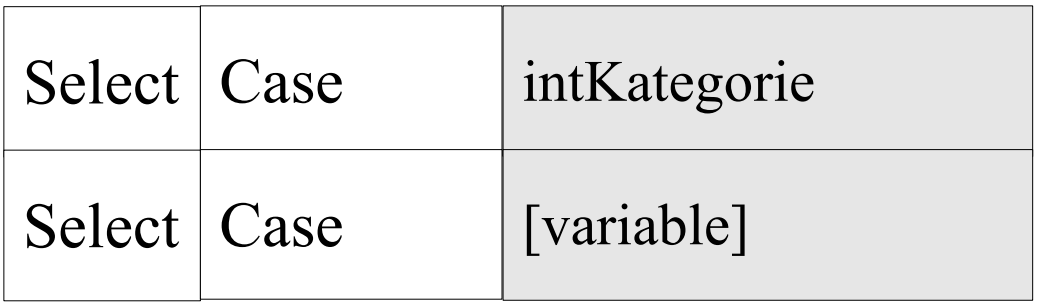

- Den Schlüsselwörtern Select Case folgt der Name der zu untersuchenden Variable.
- Variablen vom Typ "String", "Zahl" oder "Datums-/Zeitwerte" können untersucht werden.

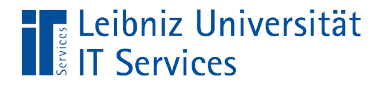

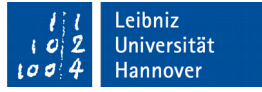

## Beispiel: Überprüfung von Datumsangaben

 Dim aktuellDatum As Date aktuellDatum =  $\#12/24/2017\#$  Select Case aktuellDatum Case #12/24/2017# Debug.Print "Heiligabend" Case #12/25/2017# Debug.Print "1. Weihnachtstag" Case #12/26/2017# Debug.Print "2. Weihnachtstag" Case #12/31/2017# Debug.Print "Silvester" Case #1/1/2018# Debug.Print "Neujahr" End Select

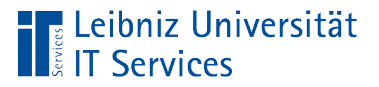

![](_page_45_Picture_1.jpeg)

## Fälle

![](_page_45_Picture_61.jpeg)

- Den Schlüsselwörtern Case folgt ein Wert.
- **Jeder Fall entspricht der Bedingung ([variable]** = [wert]).
- Die einzelnen Fälle werden von oben nach unten durchlaufen.
- Die Werte der verschiedenen Fälle sind vom gleichen Datentyp der zu überprüfenden Variable oder können in diesen konvertiert werden.

![](_page_46_Picture_0.jpeg)

![](_page_46_Picture_1.jpeg)

## **Standardfall**

- Die Schlüsselworte Case Else beschreiben den Standardfall.
- Der Standardfall wird ausgeführt, wenn keine anderen Fälle zutreffen.
- Der Fall Case Else ist optional.

![](_page_47_Picture_0.jpeg)

![](_page_47_Picture_1.jpeg)

#### Beispiel: Nutzung einer Auflistungen

```
 Dim land As String
land = "Polen"
```
 Select Case land Case "Polen", "Dänemark", "Niederlande" Debug.Print "Europa"

 Case "Indien", "China" Debug.Print "Asien"

End Select

![](_page_48_Picture_0.jpeg)

![](_page_48_Picture_1.jpeg)

## **Erläuterung**

![](_page_48_Picture_64.jpeg)

- Den Schlüsselwörtern Case folgt eine Auflistung von Werten.
- Die Werte in der Auflistung werden durch ein Kommata getrennt.
- Jeder Fall entspricht der Bedingung  $(\lceil \text{variable} \rceil = \lceil \text{wert} \rceil) \text{ OR } (\lceil \text{variable} \rceil = \lceil \text{wert} \rceil).$

![](_page_49_Picture_0.jpeg)

![](_page_49_Picture_1.jpeg)

#### Beispiel: Nutzung von Wertebereichen

 Select Case monat Case 3 To 5 Debug.Print "Frühling"

 Case 6 To 8 Debug.Print "Sommer"

 Case 9 To 11 Debug.Print "Herbst"

End Select

![](_page_50_Picture_0.jpeg)

![](_page_50_Picture_1.jpeg)

## **Erläuterung**

![](_page_50_Picture_67.jpeg)

- **Den Schlüsselwörtern Case folgt ein Wertebereich.**
- Der Wertebereich wird durch einen unteren und oberen Wert begrenzt.
- Jeder Fall entspricht der Bedingung  $(\lceil \text{variable} \rceil \geq \lceil \text{wert} \rceil)$  AND  $(\lceil \text{variable} \rceil \leq \lceil \text{wert} \rceil)$ .

![](_page_51_Picture_0.jpeg)

![](_page_51_Picture_1.jpeg)

#### Beispiel: Nutzung von Vergleichsoperatoren

 Select Case temperatur Case 36.9 To 37.4 Debug.Print "Erhöhte Temperatur"

Case Is  $> 37.4$  And temperatur  $\leq 39.4$ Debug.Print "Fieber"

Case Is  $>$  39.4 And temperatur  $\leq$  40.5 Debug.Print "Hohes Fieber"

Case Is  $> 40.5$  Debug.Print "Sehr hohes Fieber" End Select

![](_page_52_Picture_0.jpeg)

![](_page_52_Picture_1.jpeg)

## **Erläuterung**

![](_page_52_Picture_56.jpeg)

- Den Schlüsselwörtern Case folgt eine Bedingung.
- Das Schlüsselwort Is ist ein Platzhalter für die zu überprüfende Variable.

![](_page_53_Picture_0.jpeg)

![](_page_53_Picture_1.jpeg)

## Verknüpfung von Bedingungen

 Select Case temperatur Case Is  $> 37.4$  And temperatur  $\leq 39.4$  Debug.Print "Fieber" End Select

- Die erste Bedingung beginnt mit Case Is. Dem Schlüsselwort Is folgt der Vergleichsoperator und der Vergleichswert.
- Bedingungen können mit AND oder OR verknüpft werden.
- In der zweiten Bedingung muss der Name der zu überprüfenden Variablen genutzt werden.

![](_page_54_Picture_0.jpeg)

![](_page_54_Picture_1.jpeg)

#### **Hinweis**

Select Case temperatur

Case Is  $\ge$  = 36.9 And temperatur  $\le$  = 37.4 Debug.Print "Erhöhte Temperatur"

End Select

- Der oben dargestellte Fall ist immer wahr.
- Die Fallunterscheidung entspricht einem Zahlenraum. Ein Zahlenraum wird folgendermaßen dargestellt: 36.9 To 37.4.

![](_page_55_Picture_0.jpeg)

![](_page_55_Picture_1.jpeg)

#### Beispiel: Nutzung von Vergleichsoperatoren

 Select Case temperatur Case Is  $\ge$  36.9 And (temperatur  $\le$  37.4) Debug.Print "Erhöhte Temperatur"

Case Is  $> 37.4$  And temperatur  $\leq 39.4$ Debug.Print "Fieber"

Case Is  $>$  39.4 And temperatur  $\leq$  40.5 Debug.Print "Hohes Fieber"

Case Is  $> 40.5$  Debug.Print "Sehr hohes Fieber" End Select